Prof. Dr. Jan Borchers Media Computing Group RWTH Aachen University

Winter Semester '23/'24

<https://hci.rwth-aachen.de/dis>

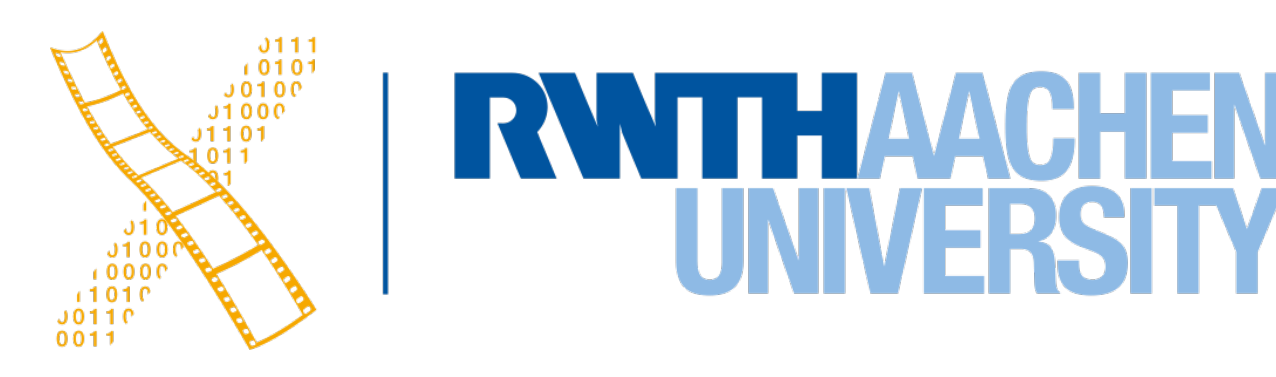

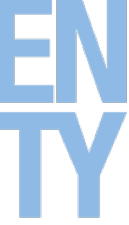

### **Interaction Design Notations**

# **Designing Interactive Systems I**

### **Review**

- Ten Golden Rules of Interface Design
- Human Deadlines
- Latency & Responsiveness

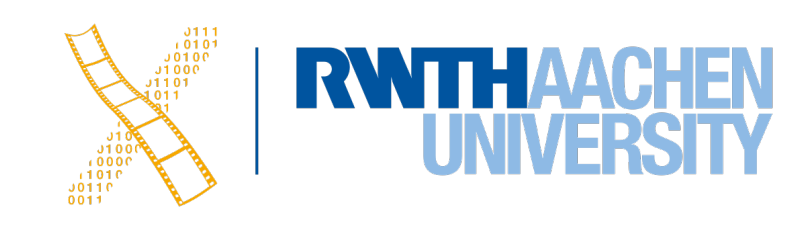

3 Prof. Dr. Jan Borchers: Designing Interactive Systems I • WS 2023/24

# **Interaction Design Notations**

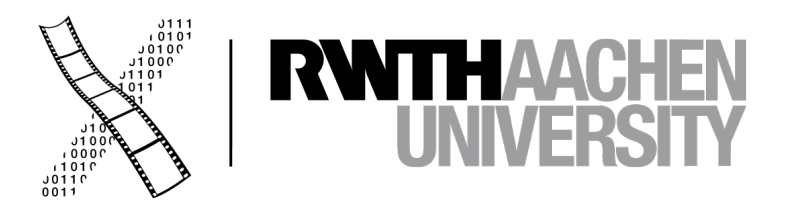

## **Interaction Design Notations**

• Alan Dix et al.: Human-Computer Interaction, 3rd ed. (2003), Chapter 16

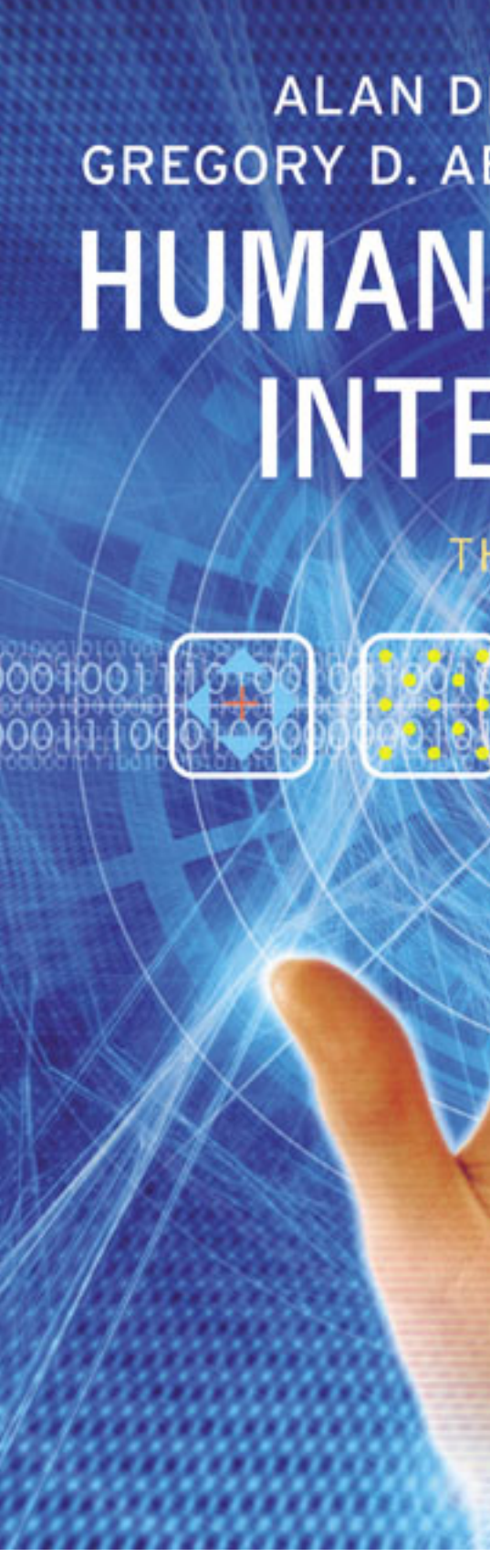

### ALAN DIX, JANET FINLAY, GREGORY D. ABOWD, RUSSELL BEALE HUMAN-COMPUTER **INTERACTION**

THIRD EDITION

PEARSON

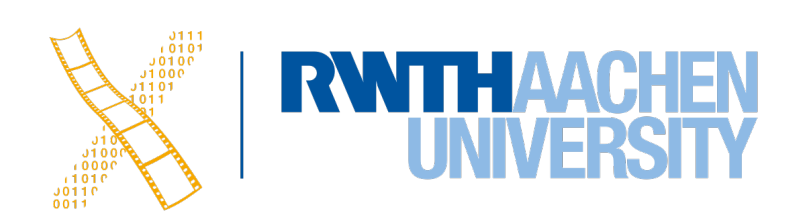

## **Back to BASICs**

5 Prof. Dr. Jan Borchers: Designing Interactive Systems I • WS 2023/24

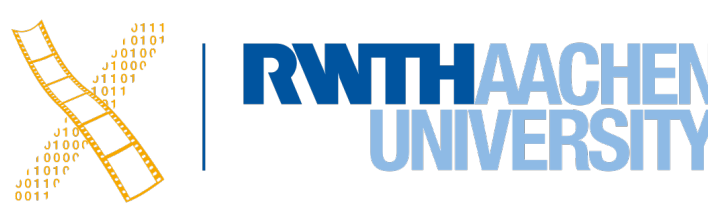

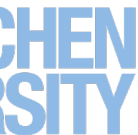

### Print "Please enter a number" INPUT n Print "The square of",n,"is",n\*n

• What are the problems with using such a notation to specify a dialog?

# **Why UI Specification Languages**

- In normal programming languages, UI and algorithms are mixed up
- System and user decisions are hard to distinguish
- Error checking on inputs dominates and complicates code
- First step: bundling I/O in classes/procedures
- Second step: Use a more efficient, readable language to specify the dialog
	- A priori to design the dialog
	- As part of the implementation (executable spec.)

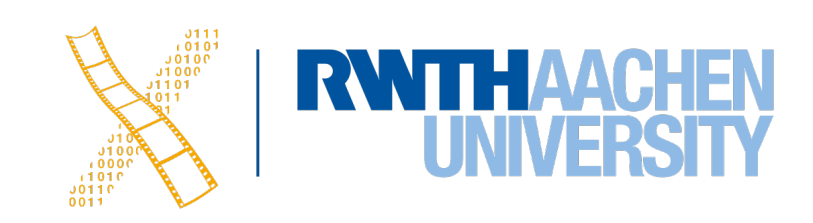

## **Specifying User Interfaces**

- Problem: Describe the proposed design of a user interface
- Approach: natural/semi-formal/formal languages
- Many standard computer science techniques apply
- The more modern the UI, the harder to describe textually, depending on modality and UI style

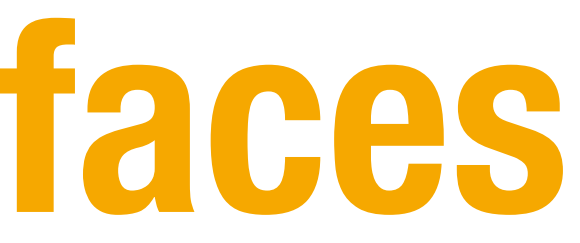

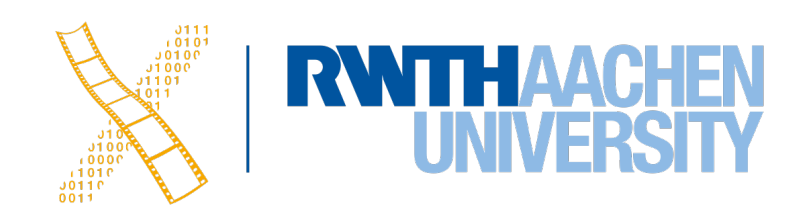

### **Grammars**

• Mostly BNF-like

```
expr ::= empty \mid atom expr \mid '('expr')' expr
```
• E.g., Shneiderman's multiparty grammar

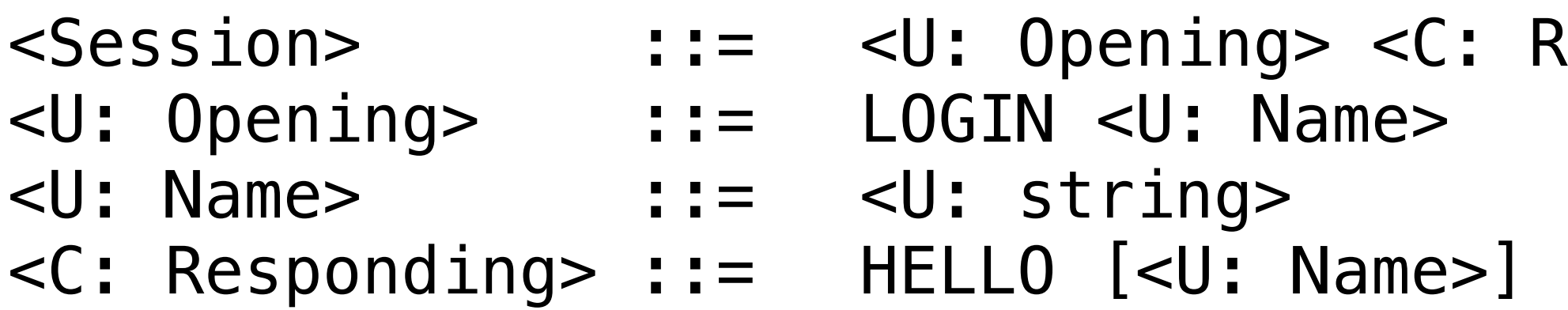

- Great for command-line UIs, e.g., banking ATMs, Unix commands
- Less suitable for GUIs
- 
- 
- $\sf Responding$

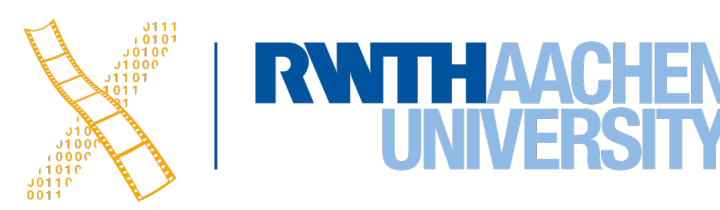

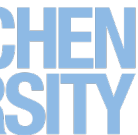

### **Grammars**

- Regular expressions
	- select-line click click\* double-click
- E.g., Unix "copy" command synopsis:

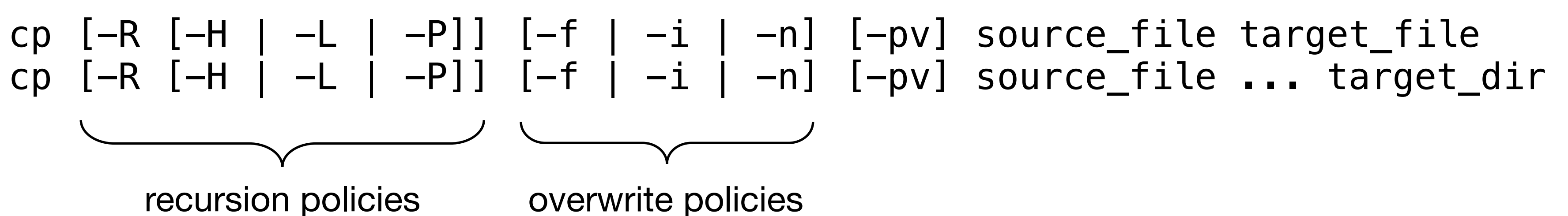

• Short and precise, but hard to read, requires additional information about semantics

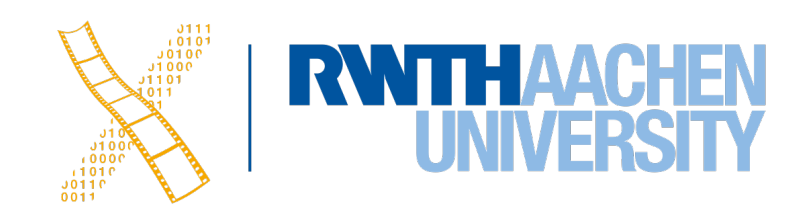

- 
- 

## **Production Rules**

- Unordered list of rules: if condition then action
	- Condition based on state or pending events
	- Every rule always potentially active
- Good for concurrency
- Bad for sequence

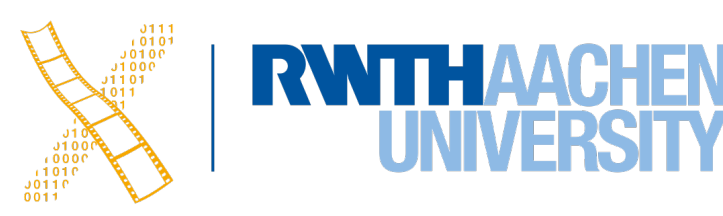

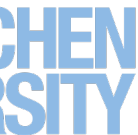

## **Event-based Production Rules**

 $select$ -line  $\rightarrow$  first click first → rest click rest → rest double-click rest → <draw line>

- Note:
	- Events added to list of pending events
	- 'first' and 'rest' are internally generated events
- Bad at state!

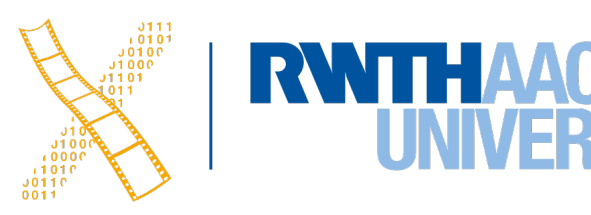

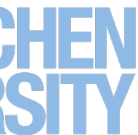

## **Graph Notations: STNs**

- State Transition Networks (STNs)
	- Most common tool to specify dialogs
	- Established format (since 1960s)
- Consisting of:
	- **States** (usually the system waiting for some user action)
	- with them)
- Describes **sequences** of user actions and system responses

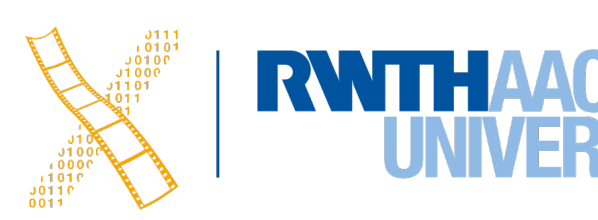

• **Transitions** (which have a **user action** and a **system response** associated

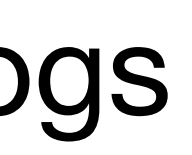

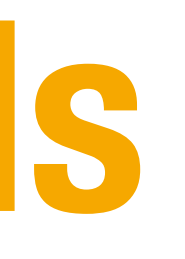

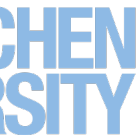

## **Graph Notations: STNs**

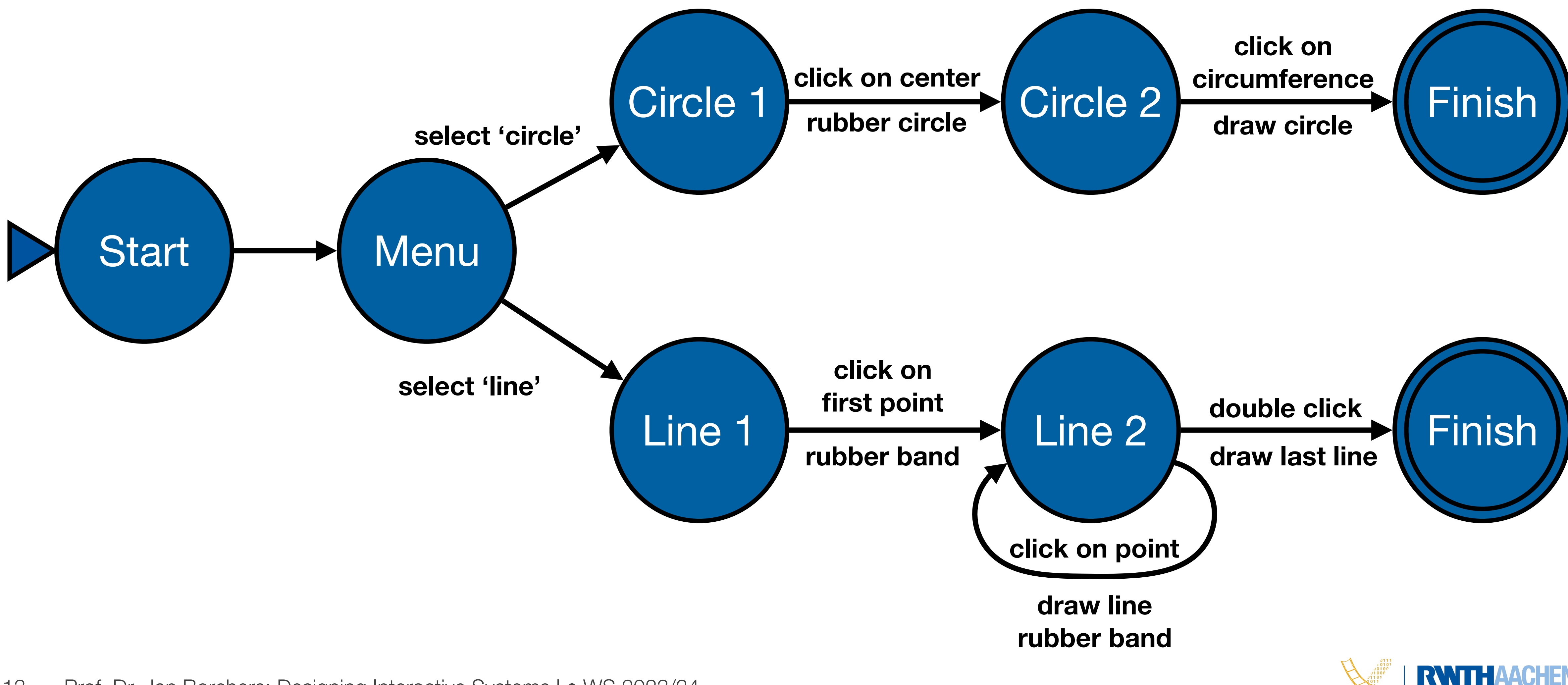

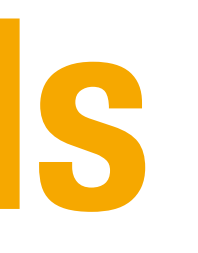

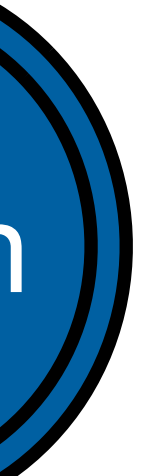

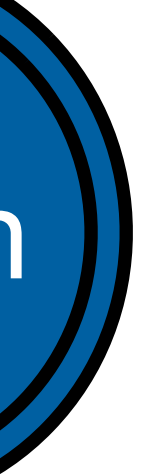

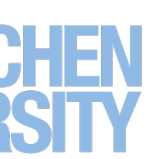

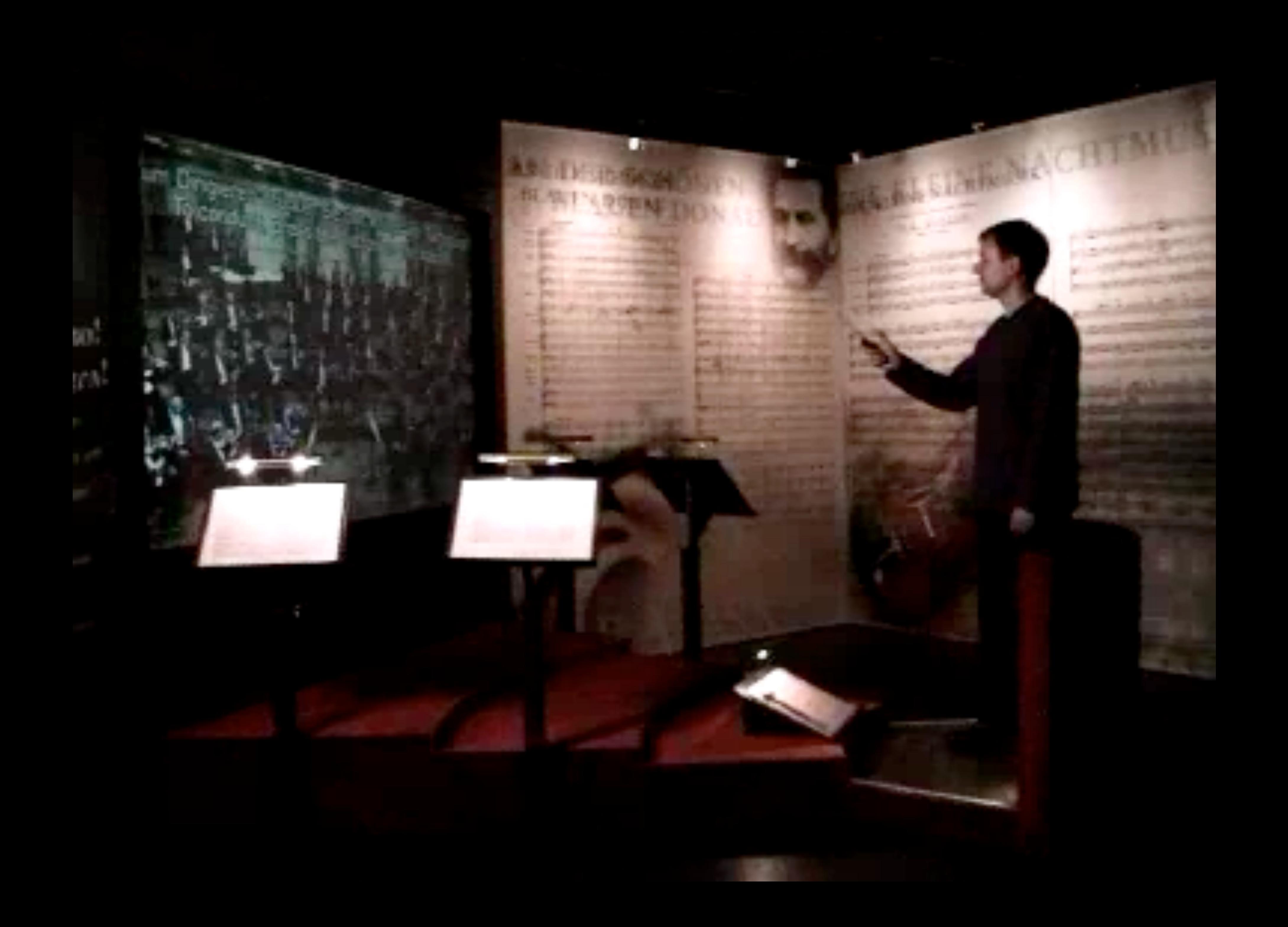

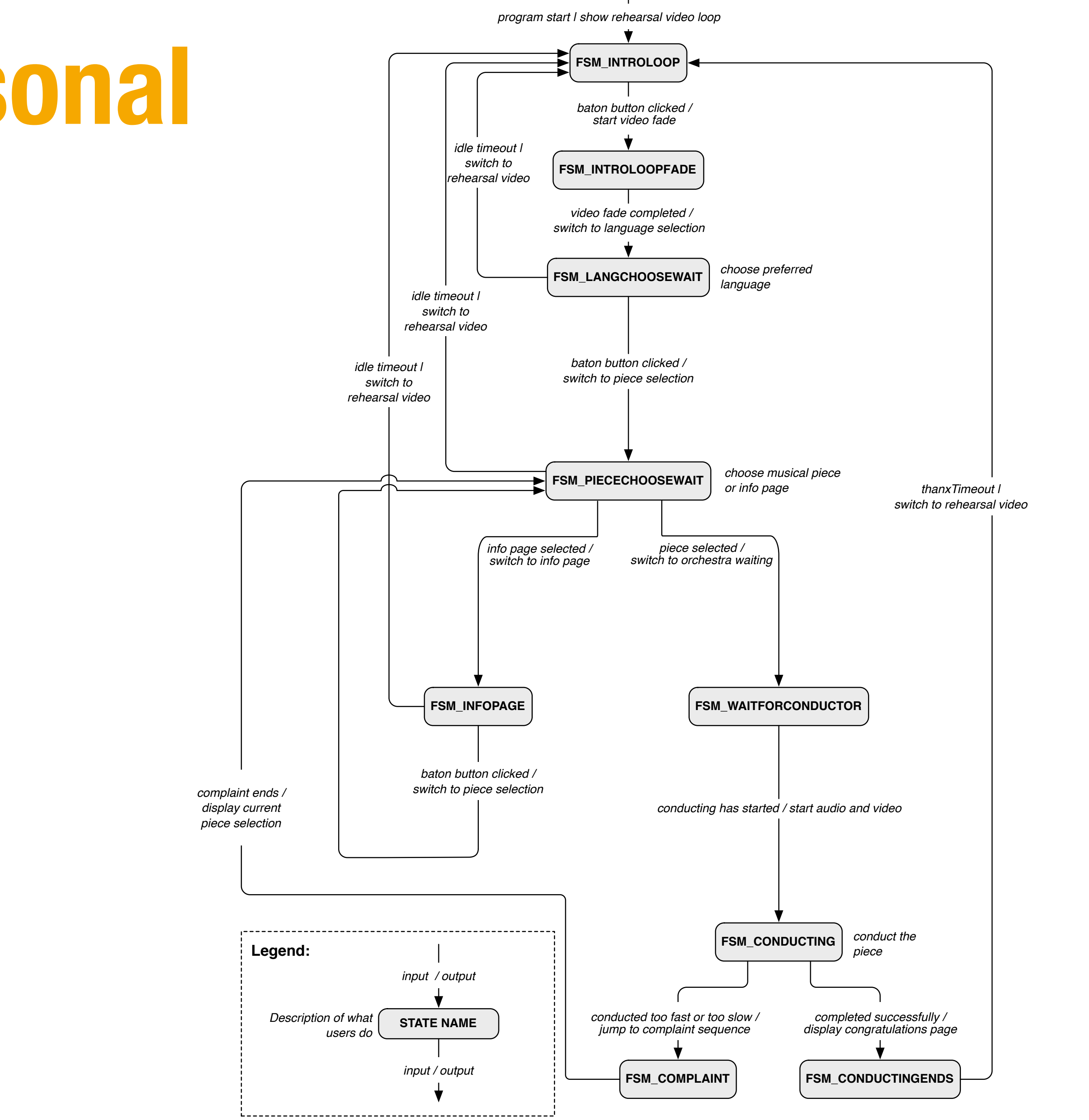

# **Example: STN for Personal Orchestra Dialog**

![](_page_15_Figure_1.jpeg)

![](_page_16_Figure_0.jpeg)

Please stand on the footprints<br>Bitte auf die Fußabdrücke stellen 请大家站好位置

 $\| \|\|$ 

a p

![](_page_17_Picture_2.jpeg)

 $\sqrt{2}$ 

5

**Considered and Constitution** 

uneat

 $\frac{1}{\log n}$ 

### **Silhouettes Components**

![](_page_18_Picture_3.jpeg)

![](_page_18_Picture_4.jpeg)

![](_page_18_Picture_5.jpeg)

![](_page_18_Figure_0.jpeg)

![](_page_19_Figure_2.jpeg)

• Unconventional notation (agreed upon in the team)

![](_page_20_Figure_1.jpeg)

![](_page_20_Picture_3.jpeg)

![](_page_21_Figure_9.jpeg)

### $Game Storyboard$  allow the story difference of  $\mathcal{S}_{\text{1}}$  and  $\mathcal{S}_{\text{1}}$  and  $\mathcal{S}_{\text{2}}$  and  $\mathcal{S}_{\text{3}}$  around  $\mathcal{S}_{\text{4}}$  .03.2010  $\mathcal{S}_{\text{3}}$  around  $\mathcal{S}_{\text{4}}$  around  $\mathcal{S}_{\text{4}}$  .03.2010  $\mathcal{S}_{\text{4}}$  around

![](_page_21_Picture_4.jpeg)

![](_page_21_Picture_5.jpeg)

a welcome screen.

inside waiting booths.

![](_page_21_Figure_10.jpeg)

![](_page_22_Picture_0.jpeg)

A countdown will indicate that shadows will be "frozen".

People will see their shadows while posing in front of the

People will see illuminated buildings in 4 different versions??

![](_page_23_Picture_5.jpeg)

![](_page_23_Picture_0.jpeg)

Iconic illustrations will remind the player how to pose in order to have their shadows overlap and thus create a power line.

![](_page_23_Figure_7.jpeg)

![](_page_24_Picture_0.jpeg)

shadows.

while posing in front of the screens.

shadows will be "frozen".

of their shadows as trees.

![](_page_24_Picture_5.jpeg)

![](_page_24_Figure_7.jpeg)

A countdown will indicate that

shadows will be "frozen".

People will see the trees that they created with different green colours/trees with leaves?

![](_page_25_Picture_6.jpeg)

![](_page_25_Picture_0.jpeg)

Iconic illustrations will remind the player how to pose in order to have their shadows overlap and thus create a water line.

People will see their shadows while posing in front of the screens.

 $3$ 

![](_page_25_Figure_8.jpeg)

![](_page_26_Picture_1.jpeg)

![](_page_26_Picture_2.jpeg)

the DuC Website.

![](_page_26_Figure_5.jpeg)

![](_page_27_Figure_4.jpeg)

city concepts at individual the pavilion.

![](_page_27_Picture_2.jpeg)

## **Hierarchical STNs**

- Start and Finish states serve to glue an STN for a sub dialog (e.g., a certain menu selection) into a larger dialog (e.g., operating the application in general)
- Same expressive power as STNs, just more convenient
- The dialog structure of an entire system can be specified this way

![](_page_28_Figure_5.jpeg)

![](_page_28_Picture_6.jpeg)

![](_page_28_Picture_7.jpeg)

- Create a simple STN for the dialogs envisioned
- Create one UI snapshot (sketch if paper prototype) per state (label it with the state name)
- Include offscreen area for annotations and to include extra buttons simulating user actions that do not correspond to simple clicks on the current screen
- When walking the user through your paper prototype, consult the STN to find out how to respond to each user action

![](_page_29_Picture_6.jpeg)

- Alternative: Let the computer "execute" the STN to run the prototype
- Use tools such as Keynote, PowerPoint

![](_page_30_Picture_4.jpeg)

![](_page_30_Picture_7.jpeg)

![](_page_31_Figure_1.jpeg)

![](_page_31_Picture_3.jpeg)

![](_page_31_Figure_0.jpeg)

![](_page_32_Figure_2.jpeg)

**Current state:** [Main Menu](#page-37-0)

![](_page_32_Picture_7.jpeg)

![](_page_32_Picture_8.jpeg)

<span id="page-32-0"></span>**Adapted from "Human–Computer Interaction" by Dix, Finlay, Abowd, and Beale, Chapter 8**

### <span id="page-33-0"></span>**Using STNs in Prototyping Adapted from "Human–Computer Interaction" by Dix, Finlay, Abowd, and Beale, Chapter 8**

![](_page_33_Figure_2.jpeg)

**Current state:** [Main Menu](#page-37-0)

![](_page_33_Picture_7.jpeg)

![](_page_33_Picture_8.jpeg)

![](_page_34_Figure_2.jpeg)

![](_page_34_Picture_4.jpeg)

### <span id="page-34-0"></span>**Using STNs in Prototyping Adapted from "Human–Computer Interaction" by Dix, Finlay, Abowd, and Beale, Chapter 8**

### <span id="page-35-0"></span>**Using STNs in Prototyping Adapted from "Human–Computer Interaction" by Dix, Finlay, Abowd, and Beale, Chapter 8**

![](_page_35_Figure_2.jpeg)

![](_page_35_Picture_4.jpeg)

![](_page_36_Figure_2.jpeg)

**Current state:** [End of Drawing](#page-37-0)

![](_page_36_Picture_6.jpeg)

![](_page_36_Picture_7.jpeg)

### <span id="page-36-0"></span>**Using STNs in Prototyping Adapted from "Human–Computer Interaction" by Dix, Finlay, Abowd, and Beale, Chapter 8**

![](_page_37_Figure_2.jpeg)

![](_page_37_Picture_4.jpeg)

![](_page_37_Picture_5.jpeg)

<span id="page-37-0"></span>**Adapted from "Human–Computer Interaction" by Dix, Finlay, Abowd, and Beale, Chapter 8**

# **Checking STN Properties: States**

- **Completeness** 
	- Can you get anywhere from anywhere?
	- Are all possible actions covered in every state?
	- How easily?
- Reversibility
	- Can you get to the previous state?
	- But NOT undo
- Dangerous states
	- Some states you don't want to get to

![](_page_38_Picture_12.jpeg)

![](_page_38_Picture_13.jpeg)

![](_page_39_Figure_3.jpeg)

![](_page_39_Picture_5.jpeg)

![](_page_39_Picture_6.jpeg)

## **Checking Transition Properties: Completeness**

- Missing arcs indicate unspecified user input
	- What happens when the user double-clicks in the Circle 2 state?

# **Checking Transition Properties: Reversibility**

![](_page_40_Figure_3.jpeg)

![](_page_40_Picture_5.jpeg)

- E.g., reversing select 'line' requires *Click* - *double click* - *select 'graphics'* (3 actions)
- Note: Reverse means just getting back to a state, **not** to "undo" its effect

## **Dangerous States Example**

- Word processor: two modes and exit
	- F1 changes mode
	- F2 exit (and save)
	- Esc no mode change

• But ... Esc resets autosave

![](_page_41_Picture_7.jpeg)

![](_page_41_Figure_8.jpeg)

![](_page_41_Picture_9.jpeg)

![](_page_41_Picture_10.jpeg)

## **Dangerous States Example**

- Exit with/without save  $\Rightarrow$  dangerous states
- Duplicate states semantic distinction

- F1-F2 exit with save
- F1-Esc-F2 exit with no save

43 Prof. Dr. Jan Borchers: Designing Interactive Systems I • WS 2023/24

![](_page_42_Figure_7.jpeg)

![](_page_42_Picture_8.jpeg)

![](_page_42_Picture_9.jpeg)

## **Dangerous States Example: Layout Matters**

![](_page_43_Figure_2.jpeg)

### Old keyboard—OK

![](_page_43_Figure_4.jpeg)

![](_page_43_Picture_5.jpeg)

## **Dangerous States Example: Layout Matters**

![](_page_44_Picture_2.jpeg)

### new keyboard layout

Intend F1-F2 (save)

Finger catches Esc

### F1-Esc-F2—disaster!

![](_page_44_Figure_7.jpeg)

![](_page_44_Picture_8.jpeg)

### **Checking STN Properties: Other Transition Properties**

- Determinism
	- Several arcs for one action
		- Deliberate: application decides
		- Accidental: production rules
- Nested escapes
- **Consistency** 
	- Same action, same effect?
	- Modes and visibility

![](_page_45_Picture_11.jpeg)

![](_page_45_Picture_12.jpeg)

## **In-Class Exercise: STN**

- Simple dialog to select bold, italics, and/or underline
- Draw the state diagram for:
	- Only Bold checkbox
	- Bold and italics checkboxes
	- All three checkboxes

![](_page_46_Picture_7.jpeg)

![](_page_46_Figure_10.jpeg)

![](_page_46_Picture_11.jpeg)

![](_page_46_Picture_12.jpeg)

### **Bold Checkbox**

![](_page_47_Figure_1.jpeg)

![](_page_47_Figure_3.jpeg)

![](_page_47_Picture_4.jpeg)

## **Bold & Italic Combined**

![](_page_48_Figure_1.jpeg)

![](_page_48_Picture_3.jpeg)

![](_page_48_Figure_4.jpeg)

![](_page_48_Picture_5.jpeg)

## **All Three Options**

![](_page_49_Figure_1.jpeg)

![](_page_49_Picture_3.jpeg)

![](_page_50_Figure_1.jpeg)

51 Prof. Dr. Jan Borchers: Designing Interactive Systems I • WS 2023/24

![](_page_50_Picture_175.jpeg)

## **STNs: State Explosion**

- Problem: Combining two concurrent STNs with N and M states leads to new STN with  $N \times M$  states
- STN hides clear structure of the dialog
- Especially problematic with modern GUIs
- Similar problems with "Escape" and "Help" options
	- ESC can be modeled as special second "Finish" exit active throughout subdialog
	- Help can be modeled as little subdialog hanging off every single state in the STN
	- Gets messy

![](_page_51_Picture_11.jpeg)

![](_page_51_Picture_12.jpeg)

![](_page_52_Figure_0.jpeg)

53 Prof. Dr. Jan Borchers: Designing Interactive Systems I • WS 2023/24

![](_page_52_Picture_3.jpeg)

![](_page_52_Figure_4.jpeg)

### **Petri Nets**

- Better approach to dialogs that have several states at once
- But not better for sequential dialogs and mutually exclusive UI elements (radio buttons)
- Relatively old formalism to model concurrency

![](_page_53_Picture_5.jpeg)

![](_page_53_Picture_6.jpeg)

- Transition fires when all input places have one or more token
	- A token is produced in each output place
- Positions of all tokens represent the current state
	- NOTE: This is different from state machines

## **Petri Nets**

![](_page_54_Figure_9.jpeg)

![](_page_54_Figure_5.jpeg)

- **Tokens disappear from input places**
	- **Transition fires**
- **Tokens appear in output places**

![](_page_54_Picture_13.jpeg)

![](_page_54_Picture_14.jpeg)

Draw the Petri net for our dialog box with concurrent "Bold" and "Italic" options (ignore "Underline" for now)

![](_page_55_Picture_2.jpeg)

![](_page_55_Picture_4.jpeg)

![](_page_55_Picture_6.jpeg)

![](_page_55_Picture_7.jpeg)

![](_page_55_Picture_8.jpeg)

## **In-Class Exercise**

![](_page_56_Figure_1.jpeg)

![](_page_56_Picture_4.jpeg)

![](_page_56_Figure_6.jpeg)

![](_page_57_Figure_1.jpeg)

![](_page_57_Picture_3.jpeg)

## **State Charts**

- By Harel; used in UML
- Example: TV Control Panel
- State Charts extend STNs
	- Hierarchy
	- Concurrent sub-nets
		- ON resumes both state machines
	- Escapes
		- OFF always active
	- History
		- Link marked "H" goes back to last state on re-entering subdialog

![](_page_58_Figure_12.jpeg)

![](_page_58_Picture_14.jpeg)

![](_page_58_Picture_15.jpeg)

![](_page_58_Picture_16.jpeg)

## **Diagrams For User Documentation**

- Some dialog descriptions are clear enough to serve as user documentation (similar to GOMS)
- Especially if description uses screen shots and is semi-formal

![](_page_59_Picture_6.jpeg)

# **Digital Watch – User Instructions**

- Two main modes
- Limited interface
	- 3 buttons
- Button A changes mode

Time display Stop watch

![](_page_60_Figure_9.jpeg)

![](_page_60_Picture_10.jpeg)

- Dangerous states
- **Completeness** 
	- Distinguish depress A and release A
	- What do they do in all modes?

## **Digital Watch – User Instructions**

Time display Stop watch

![](_page_61_Figure_9.jpeg)

![](_page_61_Picture_10.jpeg)

## **Digital Watch – User Instructions**

### and… that's just one button

![](_page_62_Figure_4.jpeg)

![](_page_62_Picture_5.jpeg)

## **Semantics - Raw Code**

- Event loop for word processor
- Dialogue description: very distributed
- Syntactic/semantic trade-off: terrible!

![](_page_63_Picture_5.jpeg)

```
switch ( ev.type ) {
  case button_down:
     if ( in_text ( ev.pos ) ) {
         mode = selecting;
        mark selection start(ev.pos);
 }
     ...
  case button_up:
    if ( in_text ( ev.pos )
               && mode == selecting ) {
         mode = normal;
         mark_selection_end(ev.pos);
 }
....
  case mouse_move:
     if (mode == selecting ) {
         extend_selection(ev.pos);
 }
....
  } /* end of switch */
```
![](_page_63_Picture_7.jpeg)

## **Further Reading**

### ALAN DIX, JANET FINLAY, GREGORY D. ABOWD, RUSSELL BEALE **HUMAN-COMPUTER INTERACTION**

![](_page_64_Picture_2.jpeg)

### Alan Dix et al.: Human–Computer Interaction, 3rd ed. (2003), Chapter 16

Ben Shneiderman: Designing The User Interface, 6th ed. (2017), esp. Chapter 5

![](_page_64_Picture_7.jpeg)

![](_page_64_Picture_5.jpeg)

• Performance

• Models of interaction

- Affordances
- Mappings
- Constraints
- Types of knowledge Soal
- Errors
- Visual Design

### **Human**

![](_page_65_Figure_2.jpeg)

## **Roadmap**

66 Prof. Dr. Jan Borchers: Designing Interactive Systems I • WS 2023/24

- History of HCI
- Visions
- 

![](_page_65_Picture_15.jpeg)

### • Technology Phases

### **Case Studies**

- Iterative design
- User observation
- Ideation
- Prototyping
- User studies and evaluation
- Interaction design notation

![](_page_65_Picture_27.jpeg)

![](_page_65_Picture_28.jpeg)

### **Development Process**

**World**

**Compare** 

Interpret

**Perceive** 

Plan

Specify

Perform

## **What's Next?**

### • Technical concepts, software paradigms and technologies behind HCI and

![](_page_66_Picture_10.jpeg)

![](_page_66_Picture_11.jpeg)

- **Designing Interactive Systems 2** (6 ECTS) [https://hci.rwth-aachen.de/dis2](http://hci.rwth-aachen.de/dis2)
	- What makes a UI tick?
	- user interface development
- **Current Topics in HCI** (6 ECTS) [https://hci.rwth-aachen.de/cthci](http://hci.rwth-aachen.de/cthci)
	- Understand & practice ways to do research in HCI
	- Learn about the latest research in HCI from recent conference and journal articles (and meet our Ph.D. students!)

![](_page_66_Picture_8.jpeg)